# **Uhlenbrock**

digital

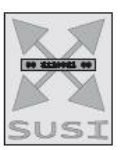

# $\overline{z}$ Intelli Sound 4- Module 32 500 and 32 504

# The Sound module for all Locomotive decoders with SUSI Interface

# **Characteristics**

- Intelligent Sound control with 320 second Sound buffer
- Efficient output final stage for 8 Ohm loudspeaker
- Generates the operating sounds of the locomotive, brake squeal and random noises while stationary e.g. auxiliary aggregates, coal shovelling etc.
- Simultaneous rendition of 4 independent sound channels<br>• 2 sound dependent special function outputs for fire hox
- 2 sound dependant special function outputs for fire box, smoke generator, and others
- Suitable for all DS3, DS4 and DSU Sounds
- Custom locomotive sounds and other sounds can be provided with the IntelliSound Creator and installed with SUSIkomm
- 12 additional adjustable sounds like e.g. whistle, bell, horn, uncoupling sound, door warning signal, or own custom sounds
- Function Mapping to f 28
- Switchable random sounds
- Realistic rendition of tramcar transmission, switch step in an E-Loco (only DS4), with adjustable switching time
- Sound adjusts with engine loading like up hill and down hill
- With smart start function: The Sound module stops the locomotive decoder, when starting until the vehicle's engine synchronise with the sound.
- Separate adjustable volume for almost all sound events (only DS4)
- Muting with fade in and out function
- Adjustable alternative volume e.g. for Night operation
- Input for Hall sensor e.g. for wheel synchronous chuffs in steam locomotives, or curve squeaking in electro and diesel locomotives
- Analogue operation with start-up and shut-down noises, when used with a suitable decoder
- Up to three modules can be connected to a locomotive decoder e.g. for multi-engine locomotives
- With solder pads for Energy buffer 71800 for interruption free sound
- Replaceable locomotive sounds, in additional diverse Sounds are available on the Internet. (www.uhlenbrock.de)

#### **Description**

IntelliSound 4 Modules plug into the SUSI interface of locomotive decoders which are marked with the corresponding logo.

The sound modules deliver faithful sounds like those in the prototype locomotives. With the intelligent Sound control the reproduced sounds are matched to particular operating situation, for example up hill and down hill.

When the locomotive starts the Sound module stops the motor (via the locomotive decoder) until the vehicle's sound is synchronised. So the engine howls e.g. with a diesel locomotive before it moves. If the loco is pulled up the brake squealing sounds. When stationary different random sounds are heard e.g. compressor, auxiliary generator and coal shovelling. The random sounds are switchable by special function key. With diesel locomotives the motor start-up and motor run down sounds can be heard. With Railcars or and with E-Locos the notching sounds of the situation are played. The module's two special function outputs are controlled directly by the sounds. So it is possible to have the fire box light flickering automatically while "coal shovelling" is heard or glowing of brake discs simulated. With the 4 channel technology the running sounds of the locomotive and 3 additional locomotive specific sounds can be controlled by function key. These are depending on loco type, whistle, horn, bell, door warning or self recorded sounds. The auxiliary sounds can be varied in length, - short on pulse results e.g. a short whistle, a longer on pulse results in a longer whistle. These auxiliary sounds are called up with function keys f0 - f28. The reproduction of steam locomotive running sounds can wheel-synchronous or be controlled by speed step.

If the locomotive drives out of view on the layout i.e. into the shadow station, then 'audio muting' with a function key, can be used to slowly fade out the entire sound of the locomotive and when it re-emerges to slowly fade the sound in again. Almost all sounds can have their volume independently set with CV programming.

In combination with a correspondingly suitable locomotive decoder the IntelliSound 4 module can even be in analogue mode with start-up and shutdown sounds.

'Own' sounds are provided with the auxiliary software "IntelliSound-Creator". Here entire locomotive sounds and self-recorded sounds can be created. The software is available from the website, www.uhlenbrock.de.

For loading all sounds the USB Sound loading adapter 31050 is required. The SUSIkomm Software is required for transferring the sounds into the IntelliSound 4 Modules and is supplied with the loading adapter or can be downloaded free of charge from our Internet site www.uhlenbrock.de. For transferring DS3 and DSU sounds Software version 3.0 is sufficient. For transferring DS4 sounds version 4.0 and above of the software is required.

DS3 sounds continue to be available for download, free of charge. The new DS4 sounds can be obtained as they become available. The latest information regarding this is available from our internet site www.uhlenbrock.de.

# **Installing a Sound Module**

#### **SUSI interface**

Insert the SUSI plug into the SUSI socket of your decoder. The sound module is supplied with power and data from the decoder.

#### **Loudspeaker**

To the unconnected black wires from the IntelliSound 4 module you can connect 8 Ohm loudspeakers from our assortment. Every loudspeaker requires a resonance shell. Sometimes the locomotive housing or wagon chassis can be used as a resonance shell. If this is not possible we offer a number of speakers with resonance shell. As a general rule: "The larger the loudspeaker, the fuller the sound".

If a speaker with a resonance shell is used then it must be glued to the housing completely air tight. Also seal the cable outlet and mounting holes on the speaker.

The loudspeaker is then installed in the vehicle in such a way as to have the largest possible opening to the outside of the vehicle.

Due to the increased power output it may be necessary to reduce the volume with CV programming when smaller speakers are used.

#### **Additional Connections**

On the underside of the module there are solder pads for connecting auxiliary functions such as fire box, smoke generator and wheel pulses for synchronous smoke (see the sketch below).

# **Sound dependent Auxiliary Functions**

Outputs SA1 and SA2 can be used to control loads that are sound dependent.

In a steam locomotive a smoke generator can be connected to SA1 and a light in the fire box connected to SA2.

In electro-locomotives or trams two lights can be connected. A simulator for glowing brake discs can be connected to SA1 or a brake light and pantograph disconnection arc is available on SA2.

On diesel locomotives only output SA1 is used for glowing brake discs.

With the mentioned loads the other pole is connected to the +20V of the locomotive decoder, or added to the red SUSI wire on the solder pad on the sound module. With LEDs please take care with the correct current limiting resistor and the polarity.

#### **External input for e.g. Wheel rotation pulses**

For production of wheel synchronous smoke puffs on a steam locative or curve squeaking on an electro locomotive or diesel the sound module has a sensor input. As sensor a reed contact or a Hall sensor can be used in conjunction with a magnet on one of the locomotive wheels (bogie for curve squealing) or a light gate with the appropriate markings on one of the locomotive wheels.

The reed contact, the Hall sensor or the light gate are shown in the diagram below, with the location of the solder pads.

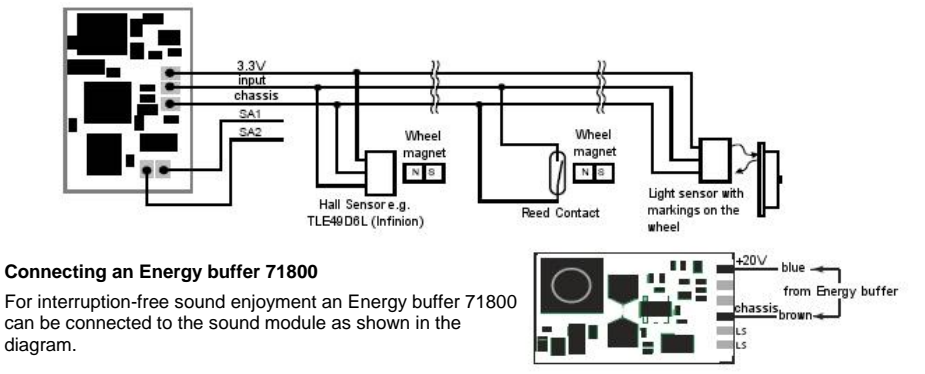

#### **Fastening the Sound module into the Vehicle**

Using the double sided adhesive pad provided, affix the decoder to the desired location in the locomotive. The adhesive pad protects the decoder from coming in contact with conducting surfaces and holds it in place.

Please note that according to the EMV laws the component may only be operated in vehicles that carry the CE symbol.

#### **Start-up**

Double check the correct installation with a continuity tester or an Ohmmeter.

When placing the device make sure it does not come into contact with any conducting surfaces in the vehicle. Also ensure that a shot circuit cannot occur when the locomotive is close, and that the wire is not cinched.

#### **A short circuit can destroy the component and eventually the locomotive electronics!**

#### **Switching the Sound on and off**

Individual sounds can be turned on and off with special function keys on the digital center. Assignment of sounds to the function key is done with CV's 903 to 931. When delivered the sounds are assigned as shown in the Table.

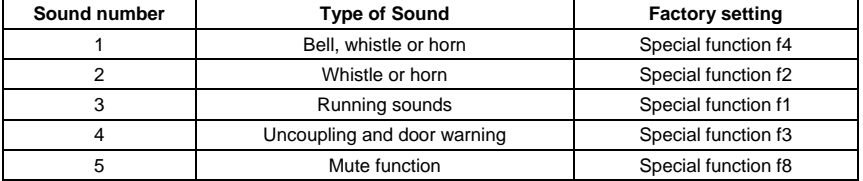

If the locomotive travels out of the visible range of the layout, e.g. into the shadow station, then by switching the mute function (f8 "on", factory setting) the entire sound is faded out. Internally the module keeps rendering the sound according the diving situation. If the mute is switched off again then the sound is faded back in and can be heard again in keeping with the current running situation.

## **Volume**

The overall volume can be changed with CV 902. In CV 908B an alternative volume (e.g. for night operation) can be setup, and can then be switched with a special function key programmed into CV 914A. The volume the auxiliary sounds can be adjusted in Bank B (see CV-Table).

#### **Setting the dynamic Characteristics of the Sound**

Some sound characteristics change according to current running state of the vehicle and can be adapted to the type of locomotive being used. The settings affect load regulation (up/down hill), the speed step at which the brake squealing cuts in and the speed step at which the cooling fan cuts in for electric locomotives.

CV 937 changes the sensitivity to load regulation. If this is set to a value of 1 then the sound reacts to the load change rapidly. A value of 8 results in a slower reaction. Using CV 938 you can set the speed step at which the sound changes with uphill (load increase) running and with CV 939 the speed step at which the sound changes when running down hill (load reduction). All values depend on the decoder and the locomotive being used and must be determined by test runs.

CV 936 specifies the speed step at which the brake squealing cuts in when the speed of the locomotive is reduced.

CV 934 specifies the speed step at which an electric locomotive turns on the sound for the cooling fan.

The repetition rate of the chuffs in steam locomotive sound can be adjusted. CV 938 sets the time between 2 chuffs at the top speed and CV 939 set the time between 2 chuffs at the lowest speed. The higher the value is in the respective CV the longer the time between the chuffs. CV 937 specifies the that the idle sound is heard during idle running.

All factory default values for Uhlenbrock Locomotive decoders are usable with H0 Locomotives, but can be changed to suit other locomotives without problems.

#### **Loading new Sounds into the Module**

If a new sound is to be loaded into the module then it must be separated from the locomotive decoder and the connected to the IntelliSound Loading Adapter with the SUSI plug.

The operating steps to load the sounds are outlined in the instructions for IntelliSound Loading Adapter.

A large selection of free DS3- Sounds can be found on our Internet site "www.uhlenbrock.de".

#### **Loading DS4 and own Sounds into the Module**

With the "IntelliSound-Creator" Software you become the sound engineer. With this Software you can create your own locomotive and auxiliary sounds. These, as the DS4 sounds, can then be uploaded into the IntelliSound 4 modules with the SUSIkomm Software (from Version 4.0).

### **Operating several Sound or Function modules on a Loco Decoder**

When several (up to three) Sound or Special function modules are operated with a decoder with SUSI interface then each module can be assigned an CV address range in CV 897 so that all module can be programmed independently of each other. Firstly each module is individually connected to the locomotive decoder. Each module can now have its own address range assigned in CV 897 (1, 2 or 3, see CV Table). If after that all the modules are connected together they can be addressed and programmed using their own CV address range. The changed CV addresses depending on the CV address range are specified in the list of CV's. Please note the explanation in the previous sections refer to address range 1. When changing the address range you must remember to use the CV addresses for the 2<sup>nd</sup> and 3<sup>rd</sup> address range from the list of CV's.

#### **Programming**

In the factory default state all decoder options are changed using configuration variables (CVs) according to the DCC standard. The sound module can be programmed with SUSIkomm software and Sound Loading Adapter, or via the locomotive decoder. The decoders can be programmed by an Intellibox, DCC Centre and Motorola Centre. With other makes of locomotive decoder follow the instructions for that decoder.

#### **Programming with the Intellibox**

Irrespective of the format to be driven later, we recommend that the decoder be programmed via the programming menu for DCC decoders. For the exact process please read the appropriate chapter in the Intellibox manual.

#### **Programming with DCC devices**

Use the programming menu in your DCC Centre to program the decoder CVs in either register, direct CV or page programming mode. It is also possible to program the decoder on the main line using a DCC Centre. Refer to the manual of your control centre for full instructions on the process.

# **Programming with a Märklin Center**

With a Märklin center all CVs can be programmed, but not read.

- 1. Switch Center off and on.
- 2. Select the address of the decoder and switch the light on.
- 3. Operate the direction change-over 5 times in quick succession with the stationary locomotive (speed step 0), until the light turns off.
- 4. Set the speed controller to "zero". The rear light now flashes slowly 4 times.
- 5. Enter the number of the CV that is to be programmed.
- 6. Briefly operate the direction change-over. The rear light flashes fast 4 times.
- 7. Enter the desired value for CV e.g. a locomotive address.
- 8. Briefly operate the direction change-over. The rear light flashes slowly 4 times.
- If further CV's are to be programmed repeat points 5-8.
- If programming is to be terminated switch the center to "STOP" or set the address to "80" and briefly operate the direction change-over.

Since a Motorola digital center from Märklin only accepts inputs of 01 to 80, the value "0" must be entered by entering the address as "80".

#### **Page-Register for inputting CV-Numbers greater than 79**

CV addresses larger than 79 can only be programmed with the help of the page register, CV66. If CV66 has a value higher than 0, then the contents of CV66 times 64 will be added to every address entered. The entered value must lie in the range 1 to 64. When leaving Motorola programming mode the page register (CV66) is automatically reset to zero.

#### **Example**

If CV82 is to be programmed with a value of 15, then CV66 must first be programmed with a value of 1. Subsequently, CV18 can be programmed with a value of 15. The decoder places the value 15 into CV82, which is derived from multiplying the contents of the CV66 (in example 1) by 64 (thus 64) and then adding the entered CV address (18).

#### **Offset-Register for entering CV values greater than 79**

CV values larger 79 can be programmed only with the help of the offset register. The offset register is CV65. If CV65 contains a value > 0, then all following programmed values are calculated by multiplying the contents of CV65 by 4 and adding the result to the entered value. When leaving Motorola programming mode the offset register (CV65) is automatically reset to zero.

#### **Example**

CV49 is to be programmed with a value of 157, then CV65 must first be programmed with the value of 25. Subsequently, CV49 can be programmed with a value of 57. The decoder places the value 4 \* 25 + 57 into CV49.

**Note:** When programming CV65 and CV66 the contents of the offset and page registers have no effect.

**Note**: When you leave Motorola programming mode the Page and the Offset Registers (CV 65, CV 66) are automatically set to Zero.

**Programming with a Mobile Station 1 (60652)** (for Dec. 76560 and 76420 from Version 25)

The programming menu is located under the Lok menu of the Mobile Station only for certain locomotives. A locomotive which has a programmable decoder must be selected from the database.

Proceed as follows:

- 1. Before programming remove all locomotives except the one to be programmed from the track!
- 2. Set a new locomotive and select part No. 36330. Locomotive Ee 3/3 is shown on the display.
- 3. Press the "MENU/ESC" key and select the "CHANGE LOCO" icon. Here you will find Register Programming as the last item, with "REG" designation. Use this function to change the CV's of the decoder. You can write CV's with this function.
- 4. Enter the CV number and confirm with the reversing button.<br>5. Subsequently enter the value for the CV and confirm with the
- Subsequently enter the value for the CV and confirm with the reversing button.

The Mobile Station now programs the CV with the desired value.

#### **Programming with a Mobile Station 2 (60653)**

Use the DCC programming menu in the Mobile Station 2.

#### **Table of CVs (Configuration Variables) for the Sound module**

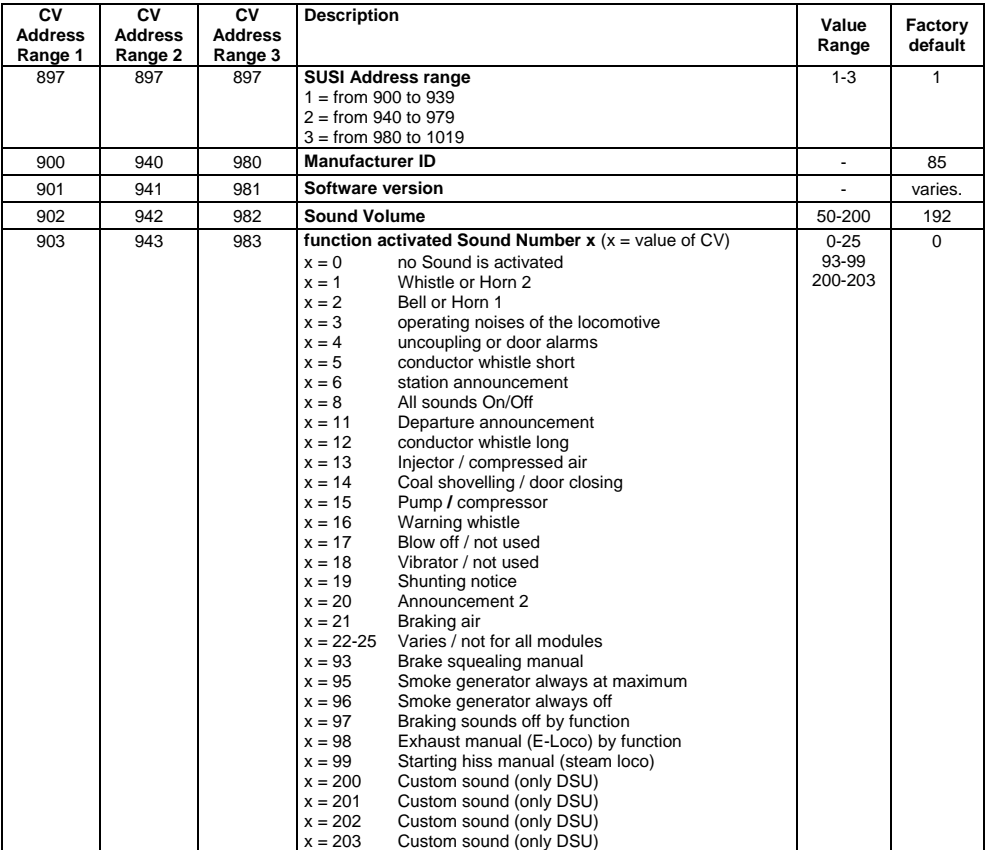

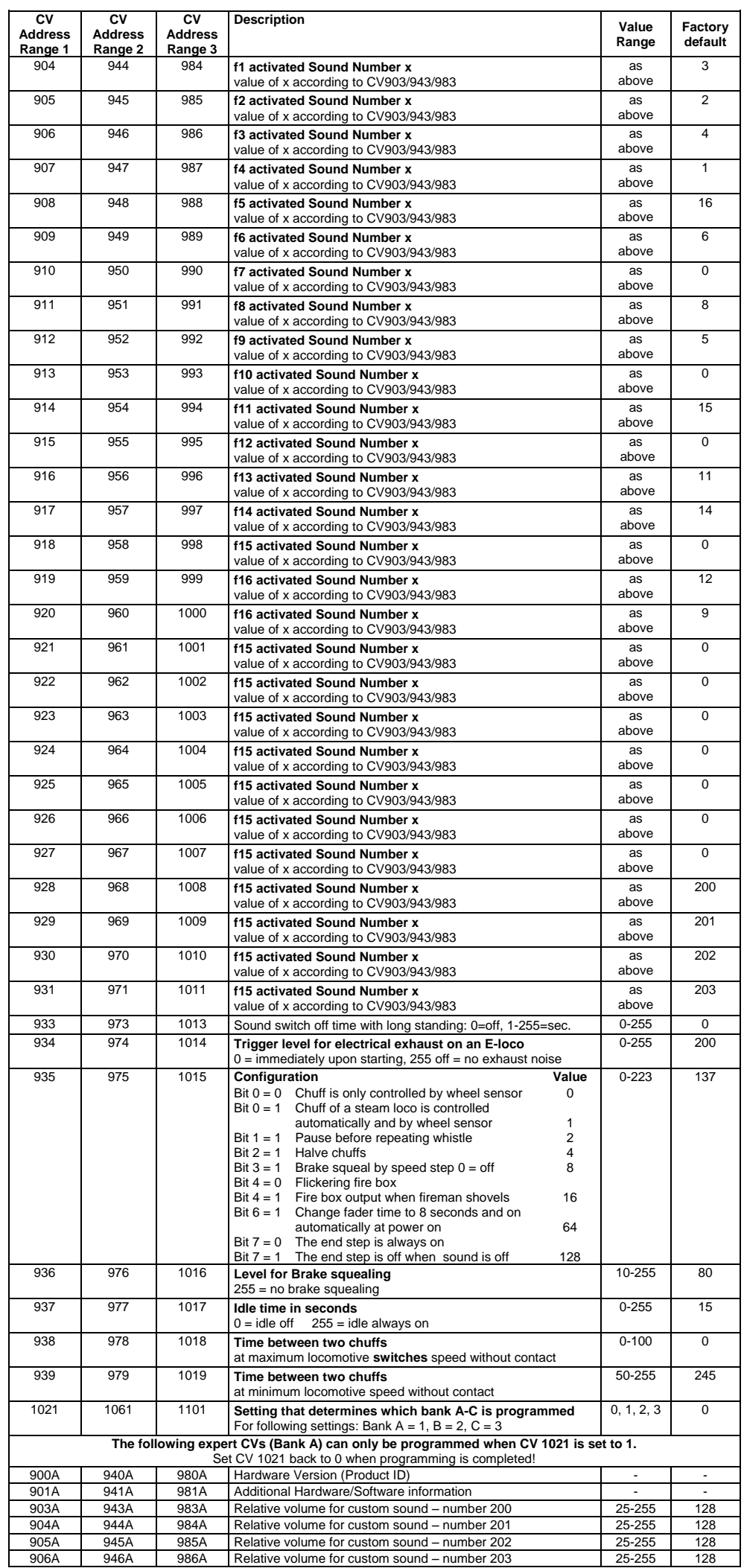

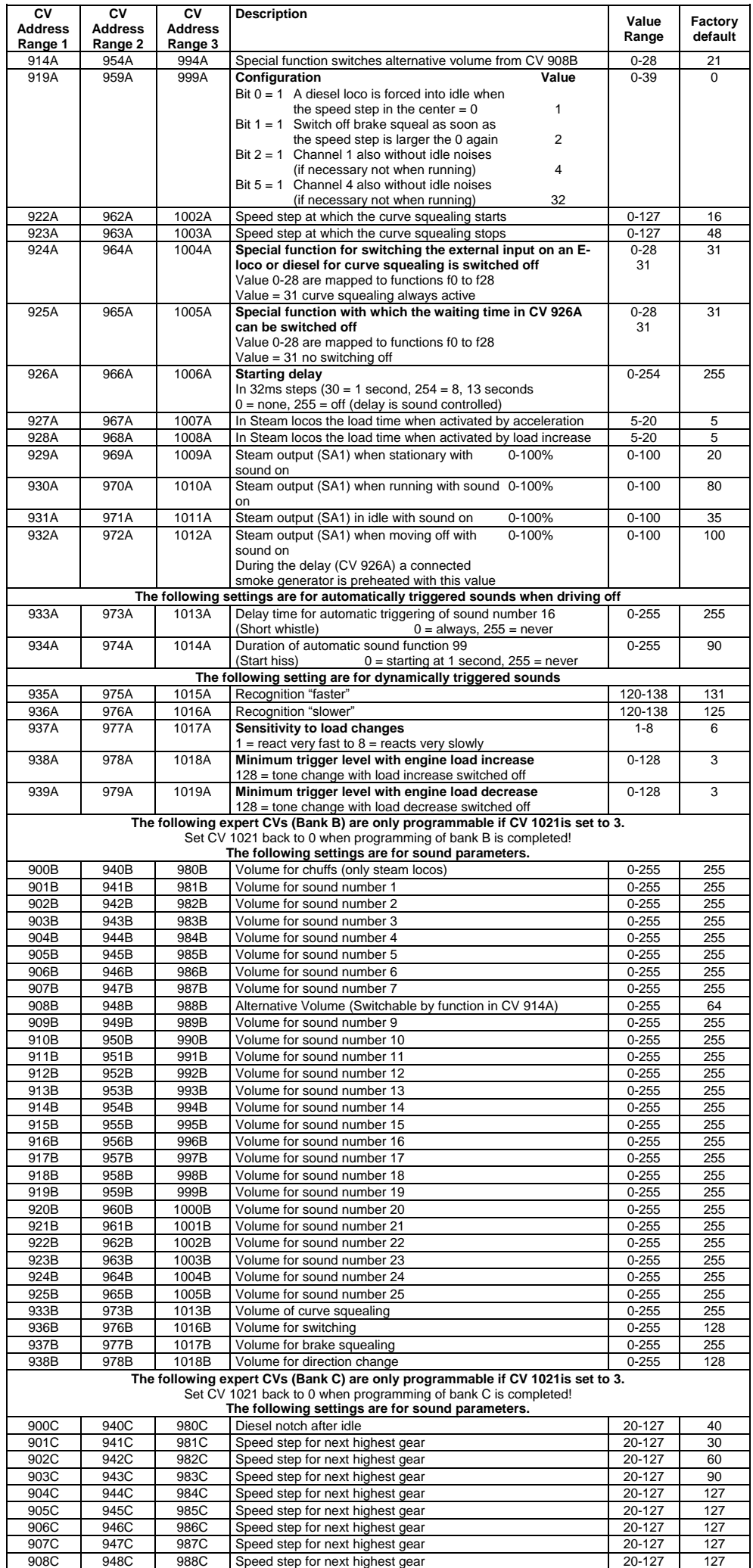

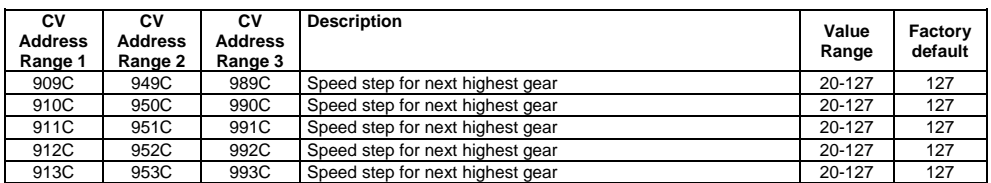

## **Technical Data**

Sound channels for reproduction: 4<br>Maximum duration of stored sounds: 320 seconds Maximum duration of stored sounds:<br>320 Nover usage: Power usage: versus states and the second control of 160 mA<br>Dimensions: 17.8 x 11.0 x

Dimensions: 17.8 x 11.0 x 4.7 mm

#### **Guarantee declaration**

Each component is tested for its complete functionality before distribution. If a fault should arise within the guarantee period area of 2 years, we will repair the component free of charge upon production of proof of purchase. The warranty claim is void if the damage was caused by inappropriate treatment.

Please note that, according to EMV law, the component may only be installed in vehicles which carry the CE logo.

*The trade names mentioned are registered trademarks of the respective companies.*

# **[B] Uhlenbrock**

\_digital

**Our Contact Details:**

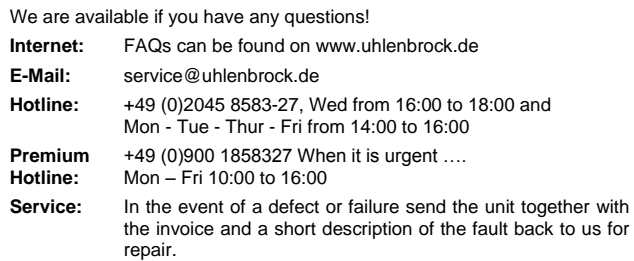

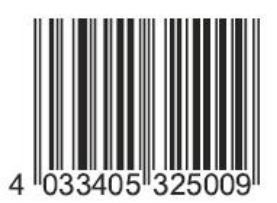

**Uhlenbrock Elektronik GmbH Mercatorstr. 6 D-46244 Bottrop Made in Germany** 

*Electronic devices do not belong in household rubbish* **Part No. 32 500**